Milwaukee School of Engineering CS391 – Embedded Computer System Design

# **Final Project Report**

Student: **Marek Handl**

Date: May 20, 2007

# **Project objectives:**

Create a small robot with wheels that would either follow a black line drawn on the floor or follow a light source. It shall be possible to choose from the two modes using buttons. Mode of operation shall be displayed on LCD.

# **Hardware equipment:**

- Handy Board kit V1.21 (with MC68HC11E microcontroller)
- LCD MTC16205D
- Line Tracking Sensor Tracker Ver 2.0 from Lynxmotion, Inc.
- two Servo Motors SO5/STD and wheels
- two cadmium sulphide photocells CTST05
- computer with a serial port

# **Software equipment:**

- JBug11 ver. 4.5.1.0524
- GNU 68HC1x compiler ver. 3.0 using MSOE package from Dr. Durant
- any kind of text editor for writing the code
- everything developed and tested on Intel platform with MS Windows XP SP2

# **HW Components description:**

# **Line Tracking Sensor**

The sensor is composed of three pairs of infrared LED's and infrared sensors. The LED's are illuminated regularly and if there is a shiny surface underneath, the reflected IR light will be detected by the sensors. If there is a line (which is black), no light will get back to the sensor.

Outputs of the sensors go high when on white surface and go down when on black surface. The sensor needs to be powered by 5V DC.

Connecting to the board – connect the power cable to 0 and  $+5V$ , connect the data cable to digital ports 13, 14 and 15.

#### **CdS Photocells**

Cadmium sulphide photocell changes its resistance when exposed to visible light. It is possible to connect a photocell directly to handy board's analog inputs without any additional power source. When reading from the port, value between 0 and 255 is returned; higher value means less light.

Connecting to the board – connect the left sensor to analog port 2 and the right sensor to analog port 3.

#### **LCD**

Providing the LCD is connected to the board using standard pins, it is necessary to switch to single chip mode before each LCD read/write operation. To be able to operate with LCD in the single chip mode, the controlling routine has to be stored in zero page memory (extended RAM is not accessible in single chip mode). Once the character has been written to the LCD, it is possible to switch back to extended mode.

#### **Motors**

Only on/off state of motors is controlled in this program. No pulse width modulation has been used.

Connecting to the board – connect the left motor to motor 3 pins and the right motor to motor 2 pins.

# **Program description:**

After necessary initialization the program gets into a never ending loop, which checks for a button press in each iteration. If no button was pushed, the board stays in the same state (either does nothing or continues in previous action).

When in menu (no-action) state, it is possible to choose from line tracking or follow light mode using the STOP button. To start the action, the START button needs to be pressed.

When in action state (either line tracking or following light), the STOP button can be used to stop the robot and return to the menu.

**Line Tracking** – all three sensors are read (left, center and right) and motors are switched on/off accordingly (left sensor sees black, left motor is switched off and right motor is switched on etc.)

**Following Light** – values from both sensors are read and compared. If the left sensor receives more light (value is lower than from the right sensor), left motor is switched off and right motor is switched on and vice versa.

# **Design decisions:**

#### **Visible light sensors are connected to analog ports**

It is necessary to compare the two values (from the right and from the left sensor). The value on input is converted to 0-255 range using A/D conversion. A two-state value (a zero or a one), which would be returned from a digital port, would not be enough.

#### **Line tracking sensors are connected to digital ports**

The sensors can return only 2 values (either IR light was reflected or was not). There is no point in connecting these sensors to analog ports. It is possible to configure the Handy Board to use the analog ports as digital inputs, but this way it is easier.

#### **LCD operating routine in zero page memory**

Necessary because of the single chip mode. It is not possible to operate the LCD in extended chip mode, unless additional chips and wiring are used.

#### **Using never ending checking for button press**

It would be possible to use interrupts, but presented solution is simpler and equally effective.

#### **No pulse width modulation for motors**

All required tasks can be performed using on/off state only. There is no need for using pulse width modulation.

# Source code:

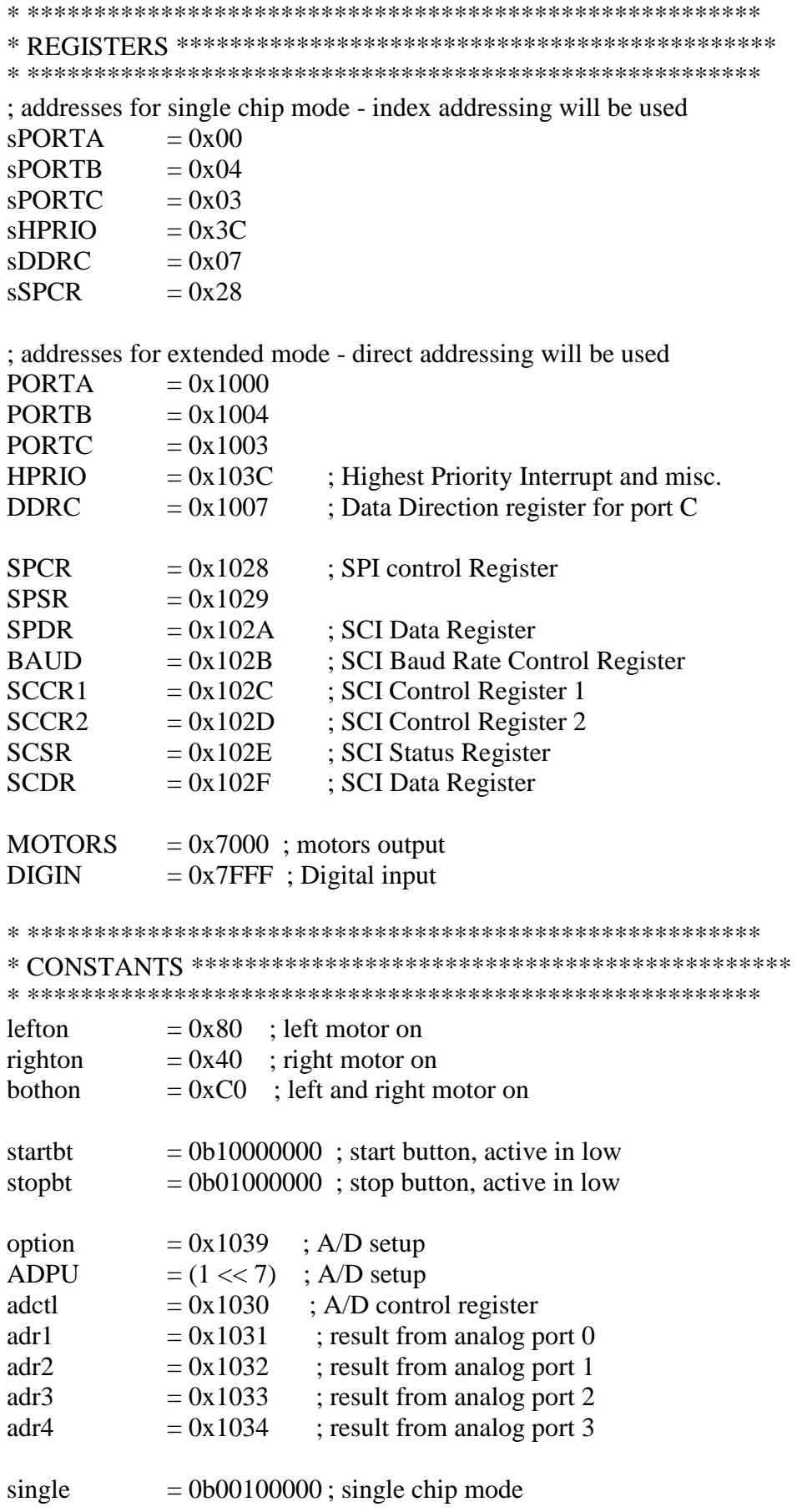

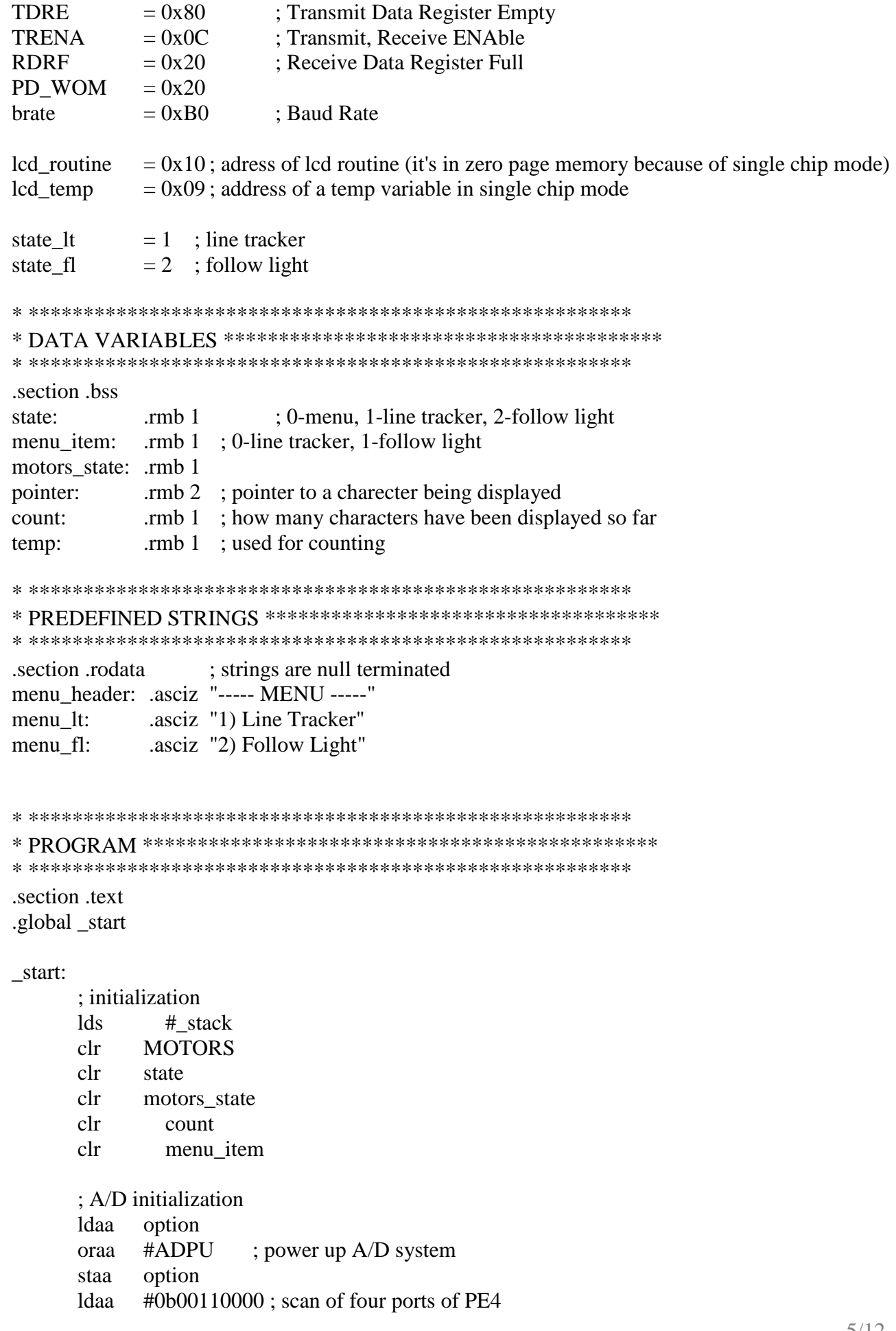

 staa adctl ; lcd initialization ldx #0x1000 bclr sSPCR, X PD\_WOM ldaa #brate staa BAUD ; set up baud rate ldaa #TRENA staa SCCR2 jsr copy\_routine ; copy LCD writing routine to zero page clra ; command ldab #0x0C ; Display On / Cursor Off / Flash Off jsr lcd\_routine clra ; command ldab #0x38 ; two line display jsr lcd\_routine jsr clear ldaa #1 staa menu\_item jsr change\_menu ; \*\*\*\*\*\*\*\*\*\*\*\*\*\*\*\*\*\*\*\*\*\*\*\*\*\*\*\*\*\*\*\*\*\*\*\*\*\*\*\*\*\*\*\*\*\*\*\*\*\*\* ; loop checking for a pressed button loop: ldaa DIGIN ; read digital input psha anda #stopbt ; if equals zero, stop button was pushed beq stop\_bt pula anda #startbt ; if equals zero, start button was pushed beq start\_bt ; no button pushed, keep the state ldaa state beq loop ; state=0 means menu - wait for button press cmpa #state\_lt beq work\_lt ; do line tracker cmpa #state\_fl beq work\_fl ; do follow light bra loop ; unreachable code, just in case stop\_bt: ; stop button pushed ldaa DIGIN anda #stopbt beq stop\_bt ; wait for button release

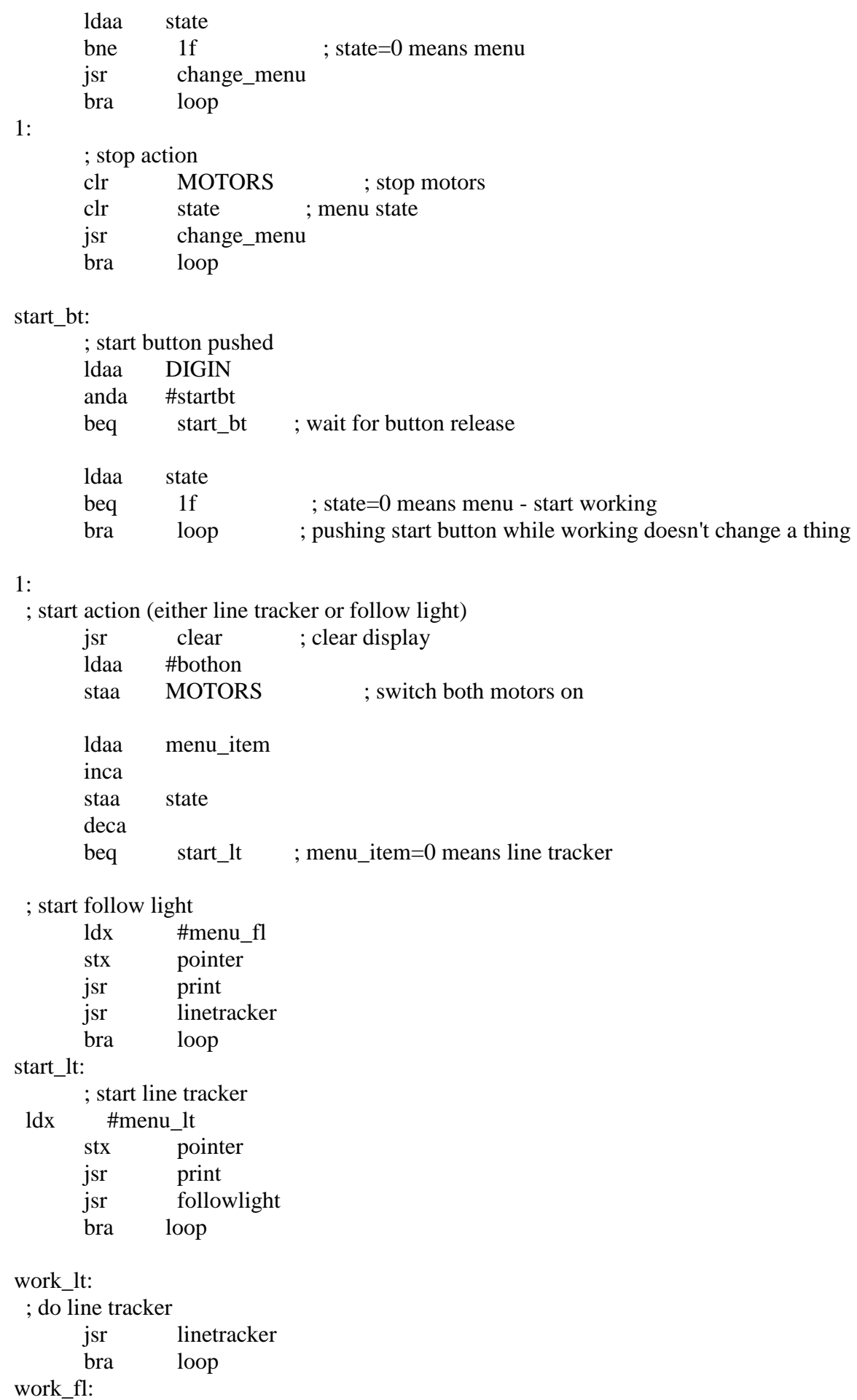

7/12

; do follow light

followlight jsr bra loop

# \* CHANGE MENU

\* display "Menu" in upper row and menu item in lower row of LCD

\* called after STOP button was pushed

#### change\_menu:

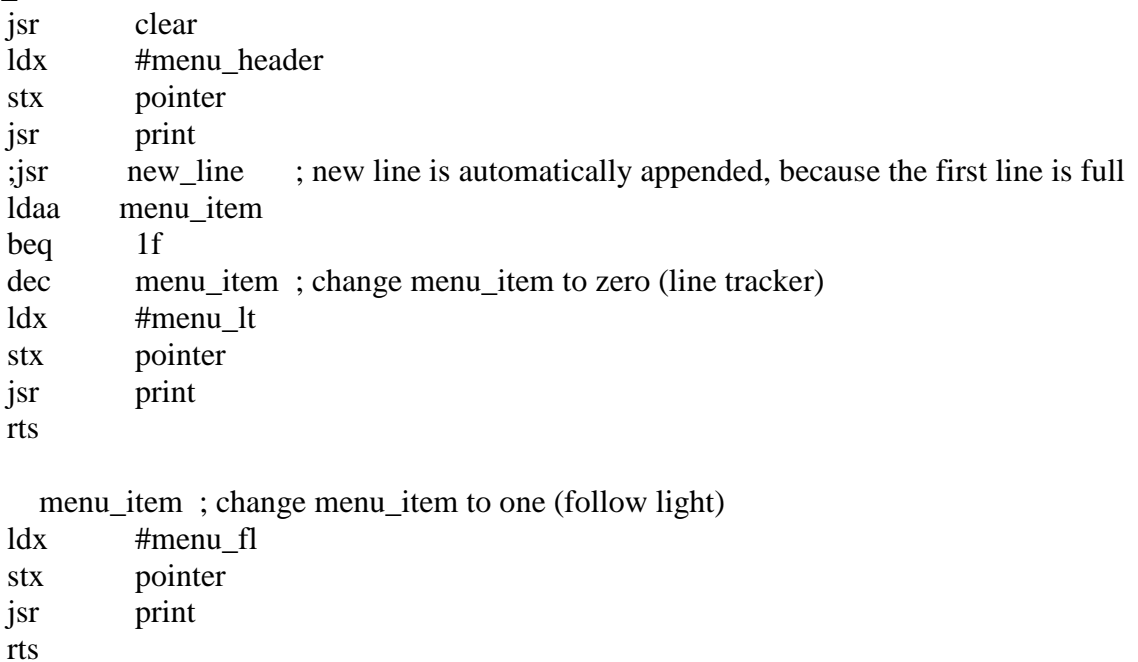

# \* LINE TRACKER

\* follows a black line drawn on the floor

\* reads from Line Tracker Sensor and controls motors accordingly

linetracker:

 $1:$ inc

> ldd DIGIN ; load to A from digital input anda #0b00111000 ; bit5 = Left, bit4 = Center, bit3 = Right

```
cmpa #0b00111000 ; all white
bne left
```

```
; all white
 Idab motors_state ; previous state of motors
 cmpb #0b00101000
                        : both motors on
 bne 1f
 Idab #lefton
                  ; switch off the right motor
 bra done
1:
```
Idab motors\_state; both motors off

 $b$ ne 2f Idab #bothon ; switch on both motors  $2:$ ; one motor was on, keep moving in the same direction bra done  $left:$ : check left sensor ldab motors\_state anda #0b00101000 ; ignore center sensor cmpa  $#0$ ; left and right both black ... keep moving in the same direction beq done clrb ; clear B - temporary place for motor directions psha anda  $\text{\#0b00100000}$  : left sensor beq right orab #lefton ; turn on left motor right: ; check right sensor pula anda  $\text{\#0b00001000}$ ; right white beq done orab #righton ; turn on right motor done: ; set up motors stab MOTORS stab motors\_state ; remember motors directions rts \* FOLLOW LIGHT \* follows a light source \* reads from two photocells, which are mounted on sides of the bot \* goes to that direction where more light comes from followlight: Idaa  $adr3$ ; left sensor cmpa adr4 ; compare it to right sensor value blo goright; branch if lower bgt goleft; branch if greater ; same value - go straight Idaa #bothon bra 9f goleft:

; going to the left

Idaa #righton bra 9f

goright: ; going to the right

Idaa #lefton

# $9:$

```
staa MOTORS
jsr wait
rts
```
#### wait:

```
ldx #0xFFFF
1:dexbne 1b
 rts
```
\* LCD FUNCTIONS

# \* PRINT A STRING TO LCD

\* Starting address of the string in "pointer"

\* String is terminated with a null character

# print:

 $8:$  $9:$   $1d_{\mathbf{v}}$ 

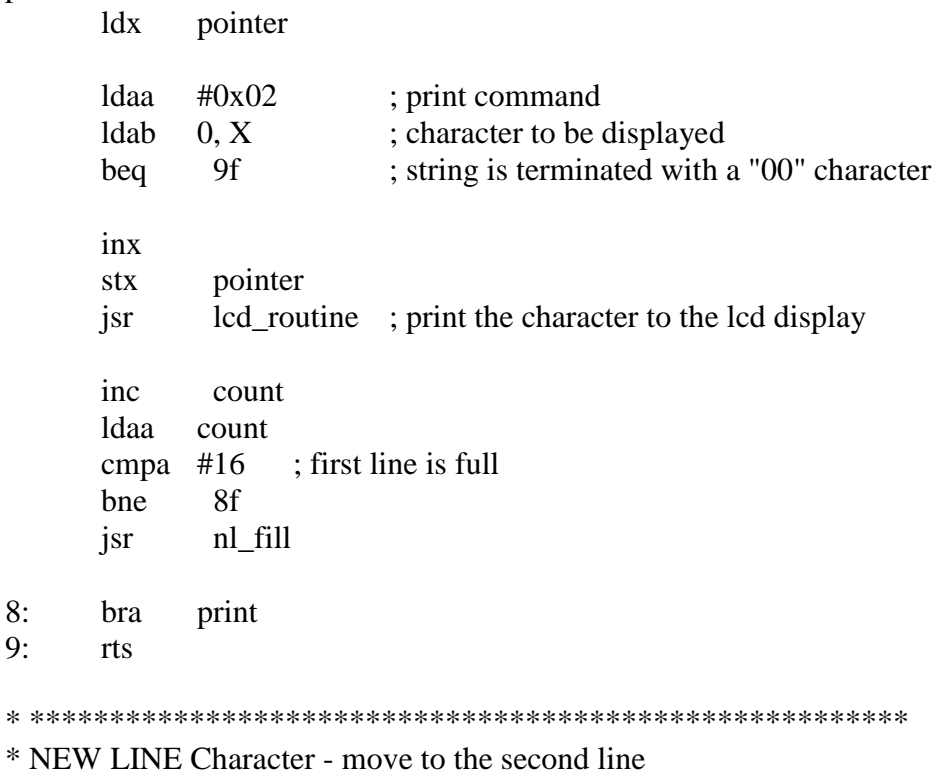

\* uses "temp" as a temp variable

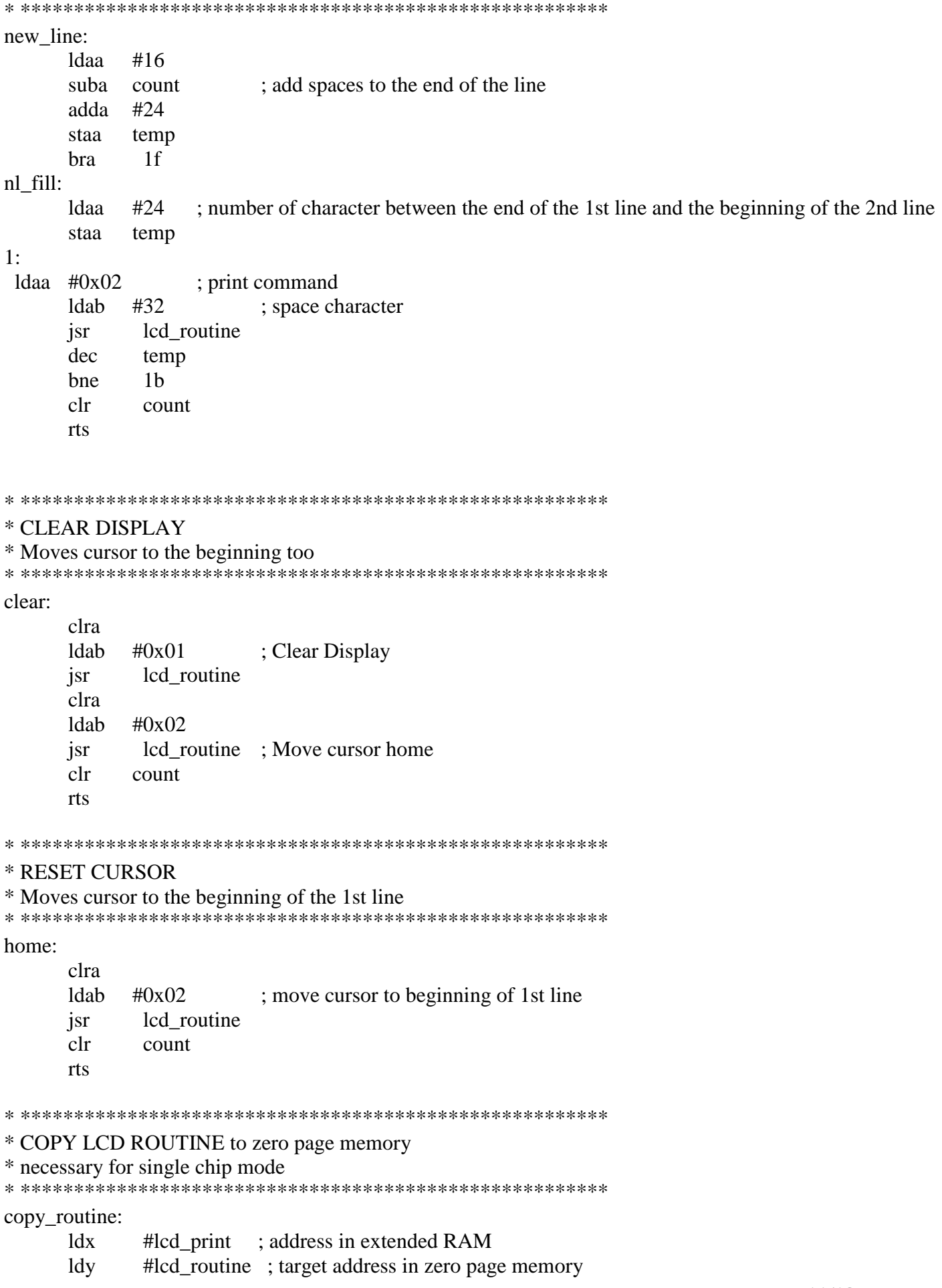

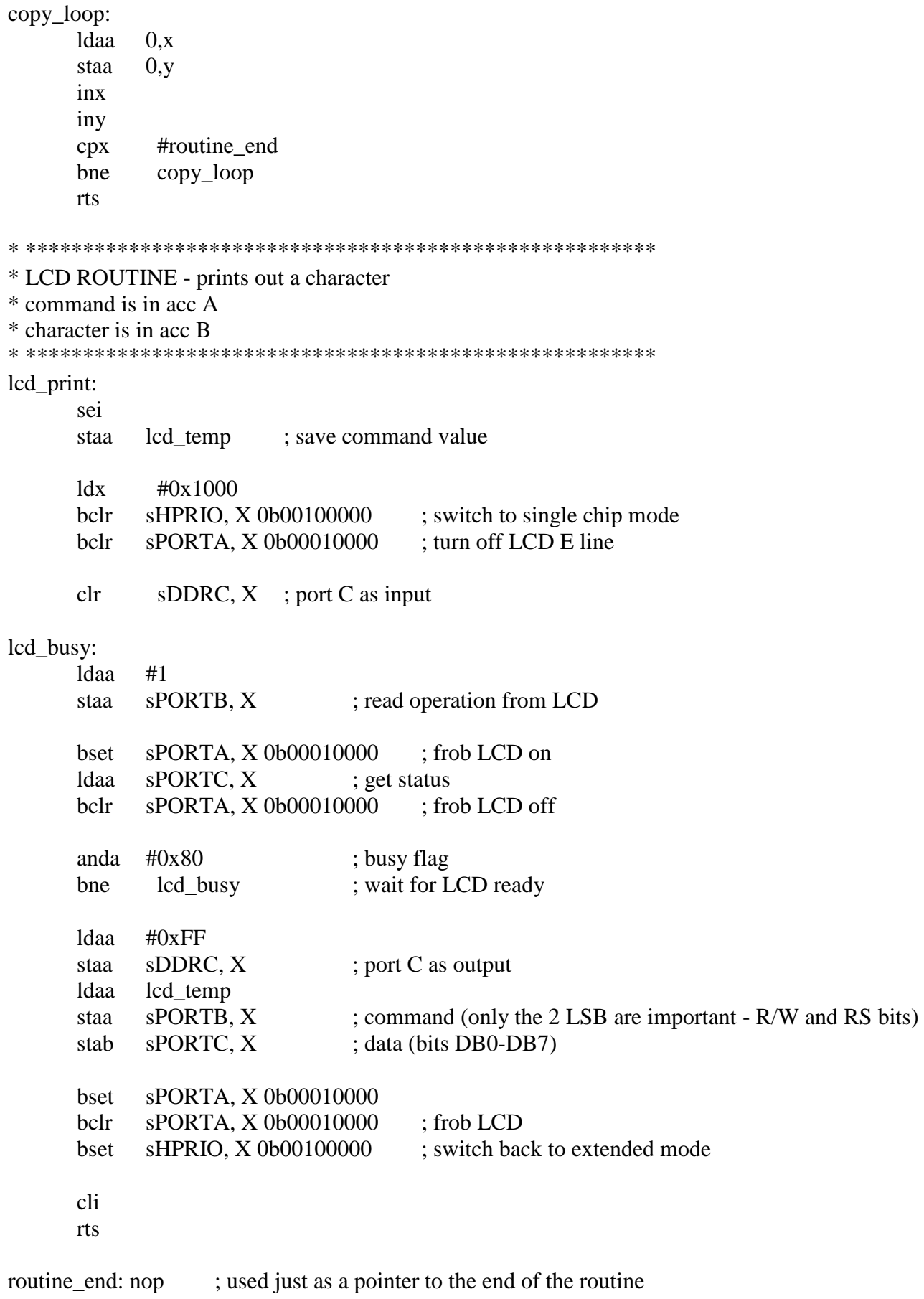